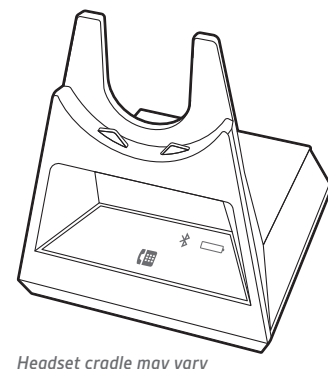

*but function is the same.*

ecyclable where facilities exist

© 2019 Plantronics, Inc. Bluetooth is a registered trademark of Bluetooth SIG, Inc. and any use by Plantronics, Inc. is under license. All other trademarks are the property of their respective owners. 207950-13 05.19

Charge your headset for a minimum of 20 minutes by placing it in the cradle. The base display panel's battery icon  $\Box$  flashes blue when charging.

This quick start guide supports bases: CB4222 D and CB5232 D.

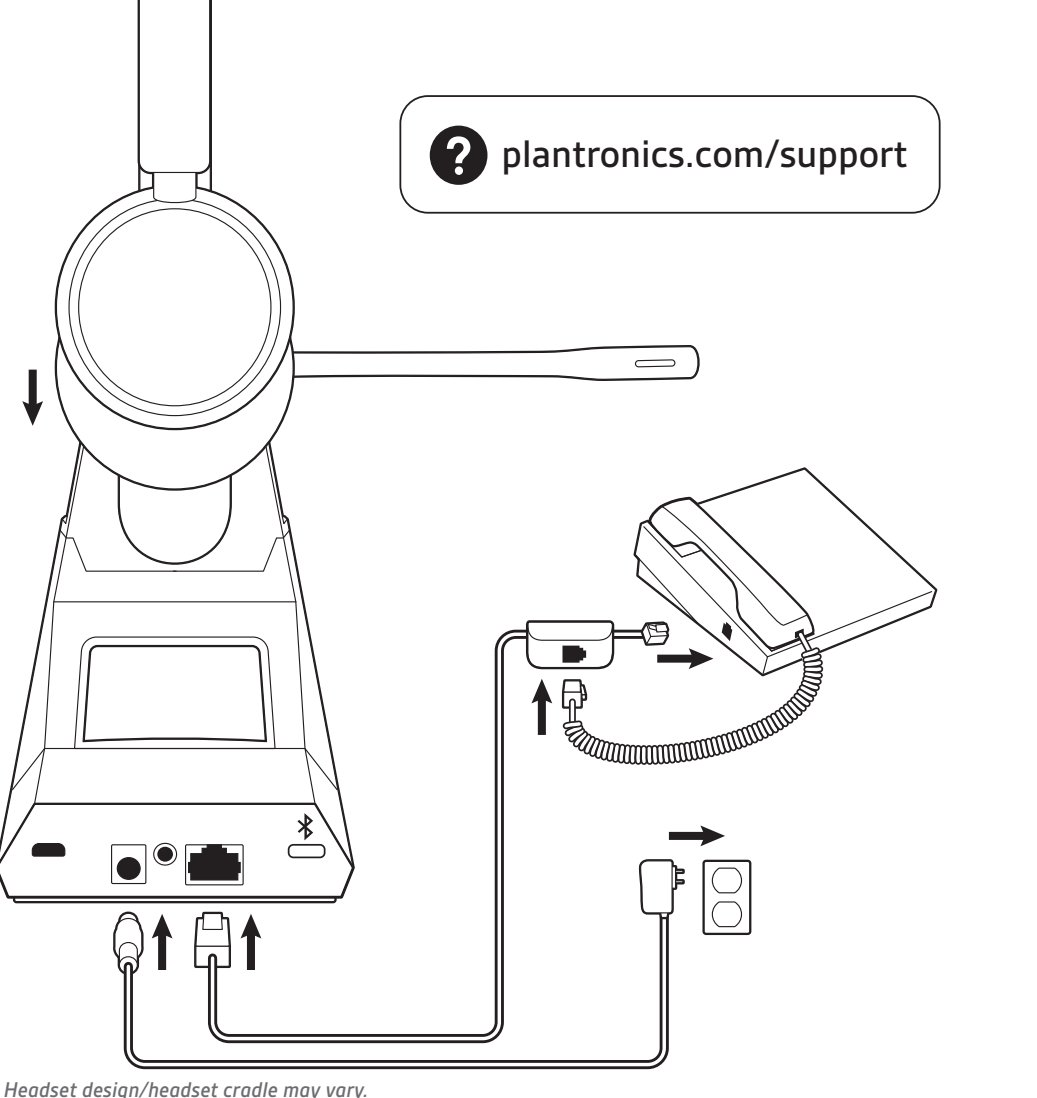

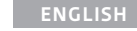

Your system has a headset quick start guide and a base quick start guide.

HOOK UP YOUR SYSTEM Using the diagram, connect your headset system.

#### CHARGE YOUR HEADSET

POWER ON YOUR HEADSET To turn on the headset, slide the Power button.

#### DOWNLOAD SOFTWARE

Plantronics Hub software provides you with an easy way to change device and software settings and install software and firmware updates. Download Plantronics Hub for Windows/Mac at **plantronics.com/software**.

# HOW TO

- **Make a call** 1 Tap the headset call button. The desk phone **is** icon
- lights up on your base display. You should hear a dial tone in your headset.

**2** Once successfully paired, the display panel's Bluetooth  $\frac{1}{2}$ icon turns solid blue.

**NOTE** Manually remove the handset if you don't have an HL10 lifter or EHS cable.

**TIP** If you do not hear a dial tone, turn over the base and adjust the switch (A--G). "A" works for the majority of desk phones.

**2** Dial from your desk phone.

#### **End/take a call**

To answer or end a call, tap the headset call button. **NOTE** If you don't have an HL10 lifter or EHS cable, remove the handset when answering a call or hang up the handset when ending a call.

#### TROUBLESHOOTING

No dial tone in headset? No call audio? Is headset sound distorted or echoing?

Adjust the configuration settings on the bottom of your base. These settings work for most desk phones: Configuration switch =  $\mathsf{A}$ ; Speaking volume  $\mathsf{W}$  = 2; and Listening volume  $\mathbf{\Psi} = \mathbf{2}$ . Need more help? **plantronics.com/compatibility**.

Kein Freizeichen im Headset? Kein Ton bei einem Anruf? Ist der Ton des Headsets verzerrt oder hören Sie ein Echo? Passen Sie die Konfigurationseinstellungen auf der Unterseite der Basis an. Diese Einstellungen eignen sich für die meisten Festnetztelefone: Konfigurationsschalter =  $\mathsf{A}$ . Sprechlautstärke  $\psi$  = 2 und Hörlautstärke  $\psi$  = 2. Benötigen

#### Need to pair your headset again?

**1** Your headset comes pre-paired to the base. To pair again, put your headset into pair mode and press the Bluetooth pairing  $\frac{1}{2}$  button on the back of your base for 2 seconds until the display panel's Bluetooth  $*$  icon flashes blue and red.

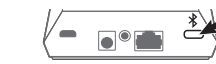

**1.** Ihr Headset ist werkseitig mit der Basisstation gepaart. Um es erneut zu paaren, setzen Sie das Headset in den Paarungsmodus und drücken Sie die Bluetooth-Paarungstaste  $\frac{1}{2}$  auf der Rückseite der Basisstation für 2 Sekunden, bis das Bluetooth-Symbol  $\frac{1}{2}$  auf dem Display

Need more help? View complete user guide: **plantronics.com/support**.

#### **DEUTSCHE**

Symbol  $\frac{1}{2}$  im Display blau. Benötigen Sie weitere Hilfe?

Ihr System wird mit Kurzanleitungen für das Headset und die Basis geliefert.

#### ANSCHLIESSEN DES SYSTEMS

Schließen Sie Ihr Headset-System wie in der Abbildung gezeigt an.

#### LADEN DES HEADSETS

Laden Sie Ihr Headset mindestens 20 Minuten lang auf, indem Sie es in die Basisstation einsetzen. Das Batteriesymbol  $\Box$  im Display der Basisstation blinkt während des Ladevorgangs blau.

#### HEADSET EINSCHALTEN

Um das Headset einzuschalten, verschieben Sie die Ein-/ Aus-Taste .

#### HERUNTERLADEN DER SOFTWARE

Über die einfach zu bedienende Plantronics Hub-Software können Sie Geräte- und Softwareeinstellungen ändern sowie Software- und Firmware-Updates installieren. Laden Sie Plantronics Hub für Windows/Mac unter **plantronics.com/software** herunter.

### TIPPS

#### **Anruf tätigen**

**1.** Tippen Sie die Gesprächstaste am Headset. Das Festnetztelefonsymbol (im Display der Basis leuchtet auf. Sie sollten ein Freizeichen in Ihrem Headset hören.

**HINWEIS** Entfernen Sie den Telefonhörer manuell, wenn Sie keinen HL10 Lifter bzw. kein EHS-Kabel haben.

**TIPP** Wenn Sie kein Freizeichen hören, drehen Sie die Basisstation um und passen Sie den Schalter an (A–G). "A" ist die richtige Einstellung für die meisten Festnetztelefone.

**Anruf annehmen/beenden**

Drücken Sie zum Annehmen oder Beenden eines Anrufs die

Gesprächstaste am Headset.

**HINWEIS** Wenn Sie keinen HL10-Lifter bzw. kein EHS-Kabel haben, nehmen Sie das Handgerät ab, um einen Anruf anzunehmen, oder

setzen Sie es ein, um einen Anruf zu beenden.

FEHLERBEHEBUNG

Sie weitere Hilfe? **plantronics.com/compatibility**.

Sie müssen Ihr Headset erneut paaren?

rot und blau blinkt.

**2.** Nach der erfolgreichen Paarung leuchtet das Bluetooth-

**2.** Kun pariliitos on muodostettu, näyttöpaneelin Bluetoothkuvake  $\frac{1}{2}$  muuttuu siniseksi.

 $\overline{\phantom{a}}$  of  $\overline{\phantom{a}}$ 

Siehe vollständiges Benutzerhandbuch:

**plantronics.de/support**.

#### **ESPAÑOL**

El sistema dispone de una guía de inicio rápido para el auricular y de una guía de inicio rápido para la base.

CONECTAR EL SISTEMA Utiliza el diagrama para conectar el sistema de auricular.

CARGA DEL AURICULAR Carga el auricular un mínimo de 20 minutos colocándolo en la horquilla. El icono de la batería  $\Box$  del panel de la pantalla de la base parpadea en azul durante la carga.

ENCENDIDO DE LOS AURICULARES To turn on the headset, slide the Power button.

#### DESCARGAR SOFTWARE

**ASTUCE** Si vous ne l'entendez pas, retournez la base et ajustez le bouton de configuration (A-G). Le réglage « A » convient à la majorité des téléphones de bureau

El software Plantronics Hub te ofrece una forma sencilla de modificar los ajustes de los dispositivos y el software e instalar actualizaciones de firmware y software. Descarga Plantronics Hub para Windows/Mac en **plantronics.com/software**.

# FOLLETOS SOBRE

**Realizar una llamada**

**1** Pulsa el botón de llamada del auricular. El icono de teléfono de escritorio les se enciende en la pantalla de la base. Deberías oír un tono de llamada en el auricular.

**NOTA** Si no tienes un HL10 o un cable de descolgador electrónico, descuelga el auricular manualmente.

**SUGERENCIA** Si no oyes el tono de llamada, dale la vuelta a la base y ajusta el interruptor (A--G). "A" funciona para la mayoría de teléfonos de escritorio.

**2** Une fois le jumelage réussi, l'icône Bluetooth  $\frac{1}{2}$  du panneau d'affichage devient bleu.

**2** Marca desde el teléfono de escritorio.

#### **Responder/finalizar una llamada**

Para responder o finalizar una llamada, pulsa el botón de llamada del auricular.

**NOTA** Si no tienes un HL10 o un cable de descolgador electrónico, descuelga el auricular para responder a una llamada y cuélgalo para finalizarla.

RESOLUCIÓN DE PROBLEMAS ¿No hay tono de llamada en el auricular? ¿No hay audio de llamada? ¿El sonido del auricular está distorsionado o tiene eco?

Ajusta la configuración en la parte inferior de la base. La mayoría de los teléfonos de escritorio funcionan bien con estos ajustes: Interruptor de configuración =  $A$ ; Volumen de conversación  $\psi$  = 2; Volumen de escucha  $\psi$  = 2. ¿Necesitas más ayuda? .**plantronics.com/compatibility**

#### ¿Tienes que volver a emparejar el auricular?

**1** El auricular viene previamente emparejado con la base. Para volver a emparejar el auricular, ponlo en modo de emparejamiento y pulsa el botón de emparejamiento Bluetooth  $\frac{1}{2}$  de la parte posterior de la base durante 2 segundos hasta que el icono de Bluetooth  $\frac{1}{2}$  del panel de la pantalla parpadee en rojo y azul.

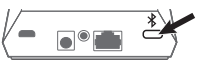

**2** Una vez emparejado correctamente, el icono de Bluetooth del panel de la pantalla emitirá una luz azul fija.

#### ¿Necesitas más ayuda?

Ver la guía completa del usuario: **plantronics.com/support**.

#### **SUOMALAINEN**

**2.** Una volta completata l'associazione, l'icona Bluetooth  $\frac{1}{2}$  del pannello del display diventa blu fisso.

Järjestelmäsi sisältää kuulokkeiden pikaoppaan ja tukiaseman pikaoppaan.

LAITTEIDEN YHDISTÄMINEN Yhdistä kuuloke kaavion mukaisesti.

# KEVYTKUULOKKEEN LATAAMINEN

Lataa kuuloketta telineessä vähintään 20 minuutin ajan. Tukiaseman näyttöpaneelin akkukuvake $\square$ vilkkuu sinisenä latauksen ajan.

#### KYTKE KUULOKKEESEEN VIRTA

Kytke kuulokkeeseen virta liu'uttamalla virtapainiketta .

#### LATAA OHJELMISTO

Plantronics Hub -ohjelmistolla voit helposti muuttaa laitteen ja ohjelmiston asetuksia sekä asentaa ohjelmisto- ja laiteohjelmistopäivityksiä.

Lataa Plantronics Hub -ohjelma Windows- tai Mactietokoneille osoitteesta **plantronics.com/software**.

#### OHJEET **Soittaminen**

- **1.** Napauta kuulokkeen puhelupainiketta. Pöytäpuhelimen kuvake ( syttyy tukiaseman näytössä. Sinun pitäisi kuulla kuulokkeessa valintaääni.
- **HUOMAUTUS** Jos käytössäsi ei ole HL10-pidikettä tai EHS-kaapelia, nosta kuuloke käsin.

**VIHJE** Jos et kuule valintaääntä, käännä tukiasema ympäri ja siirrä säädintä (A–G). A toimii useimmissa pöytäpuhelimissa.

**2.** Valitse numero pöytäpuhelimella.

#### **SUOMALAINEN**

#### **Puhelun lopettaminen ja puheluun vastaaminen**

Vastaa puheluun tai lopeta puhelu napauttamalla kuulokkeen puhelupainiketta.

**HUOMAUTUS** Jos sinulla ei ole HL10-pidikettä tai EHS-kaapelia, nosta luuri käsin vastatessasi puheluun ja laske luuri takaisin alas lopettaessasi puhelun.

#### VIANMÄÄRITYS

Eikö kuulokkeesta kuulu valintaääntä? Etkö kuule puhelun ääniä? Onko kuulokkeen äänessä vääristymiä tai kaikua?

Säädä asetuksia tukiaseman alaosasta. Seuraavat asetukset toimivat useimmissa pöytäpuhelimissa: asetussäädin =  $A$ , puheen voimakkuus  $\psi = 2$ , kuulokkeen voimakkuus  $\psi = 2$ . Tarvitsetko ohjeita? **plantronics.com/compatibility**.

#### Haluatko pariliittää kuulokkeen uudelleen?

**1.** Kuulokkeen ja tukiaseman välille on muodostettu jo valmiiksi pariliitos. Jos pariliitos on tehtävä uudelleen, aseta kuuloke pariliitostilaan ja paina tukiaseman takana olevaa Bluetooth-pariliitospainiketta  $\frac{1}{2}$  kaksi sekuntia, kunnes näyttöpaneelin Bluetooth-kuvake \* välkkyy sinisenä ja punaisena.

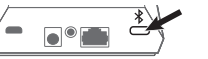

#### Tarvitsetko ohjeita?

Tutustu käyttöohjeeseen kokonaisuudessaan: **plantronics.com/support**.

#### **FRANÇAIS**

Votre système a un guide de démarrage rapide pour vos écouteurs ainsi que pour la base.

#### BRANCHER VOTRE SYSTÈME

À l'aide du diagramme, connectez votre écouteur au système.

#### RECHARGER LES ÉCOUTEURS

Rechargez vos écouteurs pendant au moins 20 minutes en les insérant dans le chargeur. L'icône de la pile  $\square$  sur le panneau d'affichage de la base clignote en bleu pendant la recharge.

#### ALLUMER L'ÉCOUTEUR

Pour allumer les écouteurs, faites glisser l'interrupteur .

#### TÉLÉCHARGER LE LOGICIEL COMPAGNON

Le logiciel Plantronics Hub facilite la modification des paramètres de l'appareil et du logiciel, ainsi que l'installation du logiciel et la mise à niveau du micrologiciel.

Téléchargez Plantronics Hub pour Windows/Mac à l'adresse **plantronics.com/software**.

#### COMMENT

#### **Appel**

**1** Appuyez sur le bouton de gestion des appels sur les écouteurs. L'icône de téléphone de bureau (s'allume sur le panneau d'affichage de votre base. Vous devriez entendre une tonalité d'appel dans vos écouteurs.

**REMARQUE** Retirez manuellement le combiné si vous n'avez pas de décrocheur HL10 ou de câble de commutateur électronique.

**2** Composez le numéro sur votre téléphone de bureau.

#### **Répondre ou mettre fin à un appel**

Pour répondre ou mettre fin à un appel, appuyez sur le bouton de gestion des appels, sur les écouteurs.

**REMARQUE** Si vous n'avez pas de décrocheur HL10 ou de câble de commutateur électronique, retirez le combiné pour répondre à un appel et raccrochez le combiné pour y mettre fin.

#### DÉPANNAGE

Il n'y a pas de tonalité dans les écouteurs? Il n'y a pas d'appel? Il y a de la distorsion sonore ou de l'écho dans les écouteurs?

Ajustez les paramètres de configuration dans le bas de votre base. Ces réglages fonctionnent pour la plupart des téléphones de bureau : bouton de configuration =  $\mathsf{A}$ ) volume d'émission  $\psi$  = 2) volume d'écoute  $\psi$  = 2. Besoin d'aide supplémentaire? .**plantronics.com/compatibility**

#### Vous devez jumeler vos écouteurs à nouveau?

**1** Vos écouteurs ont préalablement été jumelés à la base. Pour les jumeler à nouveau, placez-les en mode jumelage et appuyez pendant deux secondes sur le bouton de jumelage Bluetooth  $\frac{1}{2}$  situé au dos de la base, jusqu'à ce que l'icône Bluetooth  $\frac{1}{2}$  du panneau d'affichage clignote en bleu et en rouge.

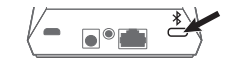

#### Besoin d'aide supplémentaire?

Consulter le guide d'utilisation complet : **plantronics.com/support**.

#### **ITALIANO**

È disponibile una guida rapida sia per il dispositivo audio che per la base.

#### COLLEGARE IL SISTEMA Utilizzando il diagramma, collegare il sistema di auricolari.

#### RICARICA DELL'AURICOLARE

Ricaricare l'auricolare per almeno 20 minuti posizionandolo nella base. L'icona della batteria  $\square$  sul pannello del display della base lampeggia in blu durante la ricarica.

#### ACCENSIONE DELL'AURICOLARE

Per attivare l'auricolare, far scorrere il pulsante di accensione .

#### SCARICARE IL SOFTWARE

Plantronics Hub offre un modo semplice per modificare le impostazioni del software e del dispositivo e di installare gli aggiornamenti software e firmware.

Scaricare Plantronics Hub per Windows/Mac da **plantronics.com/software**.

#### VOLANTINO PROMOZIONALE

**Effettuare una chiamata**

**1.** Toccare il pulsante di chiamata sull'auricolare. L'icona del telefono fisso ( si accende sul display della base. Si dovrebbe percepire il segnale di libero sull'auricolare.

**NOTA** Rimuovere manualmente la cornetta se non si dispone di un dispositivo automatico di risposta HL10 o cavo EHS.

**SUGGERIMENTO** Se non viene emesso un segnale di composizione, capovolgere la base e regolare l'interruttore (A--G). La regolazione su "A" funziona per la maggior parte dei telefoni fissi.

**2.** Chiamare dal telefono fisso.

#### **Terminare/rispondere a una chiamata**

Per rispondere o terminare una chiamata, toccare il pulsante di chiamata sull'auricolare.

**NOTA** Se non si dispone di un dispositivo di risposta automatico HL10 o di un cavo EHS, rimuovere le cuffie quando si risponde a una chiamata o riagganciare per terminarla.

#### RISOLUZIONE DEI PROBLEMI

Non viene emesso alcun segnale di composizione nell'auricolare? Non si sente l'audio durante la chiamata? L'audio dell'auricolare è distorto o produce l'eco?

Regolare le impostazioni di configurazione in fondo alla base. Queste impostazioni sono valide per la maggior parte dei telefoni fissi: interruttore di configurazione =  $A$ ; volume di conversazione  $\psi$  = 2; e volume di ascolto  $\Psi$  = 2. Ulteriori informazioni .**plantronics.com/compatibility**

È necessario riassociare l'auricolare?

**1.** L'auricolare viene fornito già preassociato alla base. Per riassociarlo, impostare l'auricolare in modalità di associazione e premere il pulsante di associazione Bluetooth  $\frac{1}{2}$  sul retro della base per 2 secondi fino a quando l'icona Bluetooth  $\frac{1}{2}$  del pannello del display lampeggia in blu e rosso.

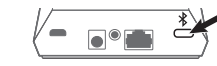

#### Ulteriori informazioni

Visualizzare la guida dell'utente completa: **plantronics.com/support**.

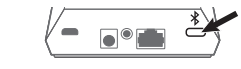

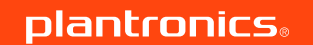

# *QUICK START*

Voyager Office Base for desk phone

#### Designed in Santa Cruz, California

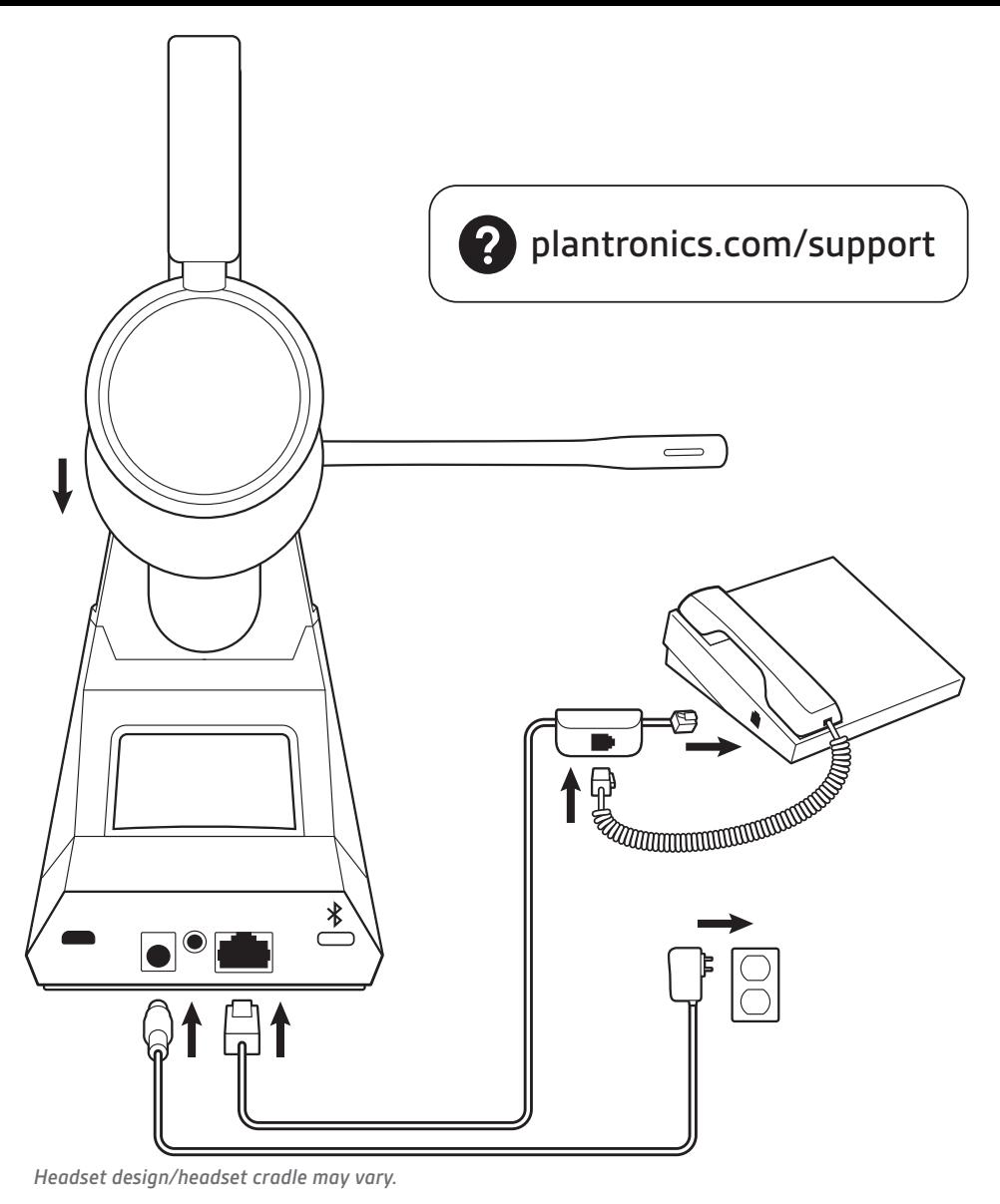

# 日本語

システムには、ヘッドセットのクイック スタート ガイ ドとベースのクイック スタート ガイドが付属していま す。

システムの接続 図を参考に、ヘッドセットシステムを接続します。

#### ヘッドセットの充電

クレードルにヘッドセットを載せて、20 分以上充電し ます。充電中は、ベースディスプレイパネルのバッテ リーアイコン が青で点滅します。

ヘッドセットの電源を入れる ヘッドセットの電源を入れるには、電源 ボタンをスラ イドします。

ご注意 HL10 リフターまたは EHS ケーブルがない場合は、ハンドセットを手 で取ります。

#### ソフトウェアのダウンロード

ヒント ダイヤルトーンが聞こえない場合は、ベースの底面にあるスイッチ (A~G)を調整します。「A」は、ほとんどの固定電話で使用できます。

Plantronics Hub ソフトウェアを使用すると、デバイスや ソフトウェアの設定を簡単に変更したり、ソフトウェ ア アップデートやファームウェア アップデートを簡単 にインストールすることができます。

ご注意 HL10 リフターまたは EHS ケーブルがない場合、着信に応答するとき にハンドセットを取り外し、通話を終了するときにハンドセットを置きます。

**plantronics.com/software** で Windows または Mac 向けの Plantronics Hub をダウンロードします。

#### 方法

### 電話を発信する

**1** ハンドセットのコールボタンを軽く押します。ベース のディスプレイの固定電話 アイコンが点灯します。 ヘッドセットでダイヤルトーンが聞こえます。

헤드셋을 크래들에 거치하여 20분 이상 충전합니다. 충전 중에는 베이스 디스플레이 패널의 배터리 아이콘 (□)이 파란색으로 점멸합니다.

**2** 固定電話からダイヤルします。

#### 通話を終了する**/**着信に応答する

電話に応答したり通話を終了するには、ヘッドセット のコールボタンを押します。

> 참고 HL10 거치대 또는 EHS 케이블이 없는 경우 송수화기를 수동으로 분 리합니다.

#### トラブルシューティング ヘッドセットでダイヤルトーンが聞こえない場合通 話音声が聞こえない場合ヘッドセットから聞こえる 音にひずみがあったり、エコーが聞こえる場合

참고 HL10 거치대 또는 EHS 케이블이 없을 경우 송수화기를 들어 올려서 통화를 시작하고 다시 거치를 해서 통화를 종료할 수 있습니다.

#### 문제 해결 .<br>신음이 없습니까**?** 통화 오디오가 없습니

ベース底部の設定を調整します。設定スイッチ = A、送 話音量(→=2、受話音量 →=2です。これらの設定は、ほ とんどの固定電話で使用できます。サポートが必要な 場合 **plantronics.com/compatibility**.

까? 헤드셋 사운드가 왜곡되거나 울립니까? 베이스 하단에서 구성 설정을 조정하십시오. 이 설정은 대부분의 탁상 전화기에서 작동합니다. 구성 스위치 = A, 통화 볼륨 ♥ = 2, 청취 볼륨 ♥ = 2. 설명서로는 부족하

#### ヘッドセットを再度ペアリングする場合

**1** ヘッドセットは、ベースとあらかじめペアリングされ ています。もう一度ペアリングするには、ヘッドセッ トをペアリングモードにして、ディスプレイパネルの Bluetooth アイコンが青と赤に点滅するまで、ベースの 背面にある Bluetooth ペアリング \* ボタンを2秒間押し ます。

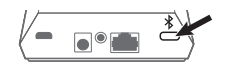

**2** 正常にペアリングされると、ディスプレイパネルの Bluetooth アイコンが青で点灯します。

サポートが必要な場合 総合ユーザーガイドの表示:**plantronics.com/support** 한국어

시스템에는 헤드셋 빠른 시작 설명서와 베이스 빠른 시 작 설명서가 있습니다.

#### 시스템 연결

다이어그램을 사용하여 헤드셋 시스템을 연결합니다.

#### 헤드셋 충전

#### 헤드셋 전원을 켭니다. 헤드셋을 켜려면 전원()버튼을 밉니다.

#### 소프트웨어 다운로드

Plantronics Hub 소프트웨어를 사용하면 장치와 소프트 웨어 설정 변경 그리고 소프트웨어 및 펌웨어 업데이트 를 쉽게 할 수 있습니다.

**plantronics.com/software**에서 Windows/Mac용 Plantronics Hub를 다운로드합니다.

### 방법 전화 걸기

telefone de secretária « acende-se no ecrã da base. Deve ouvir um sinal de marcação no auricular. **NOTA** Remova o auscultador manualmente caso não tenha um

**1** 헤드셋 통화 버튼을 탭하십시오. 베이스 디스플레이의 탁상 전화 아이콘(■)이 켜집니다. 헤드셋에서 발신음이 들려야 합니다.

팁 발신음이 들리지 않으면 베이스로 전환하고 스위치(A-G)를 조정합니다. "A"는 대부분의 탁상 전화에서 작동합니다.

**2** 탁상 전화로 전화를 겁니다.

#### 한국어

#### 전화 받기**/**끊기

전화를 받거나 끊으려면 헤드셋의 통화 버튼을 탭합니 다.

세요? .**plantronics.com/compatibility**

헤드셋을 다시 페어링해야 합니까?

**1** 헤드셋은 베이스에 미리 페어링되어 있습니다. 다시 페 어링하려면 헤드셋을 페어링 모드로 전환하고 베이스 뒷면에 있는 Bluetooth 페어링(\*) 버튼을 2초간 눌러서 디스플레이 패널에 블루투스 아이콘(\*)이 파란색과 빨 간색으로 점멸하는지 확인합니다.

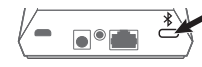

**2** 페어링이 성공하면 디스플레이 패널의 블루투스 아이 콘(\*)이 파란색으로 점등합니다. 설명서로는 부족하세요? 전체 사용자 가이드 보기:**plantronics.com/support**

# **PORTUGUÊS**

O sistema tem um manual de utilização rápida dos auscultadores e um manual de utilização rápida da base.

CONFIGURAR O SISTEMA Com a ajuda do diagrama, ligue o sistema do auricular.

#### CARREGAR O AURICULAR

Carregue o auricular durante um mínimo de 20 minutos, colocando-o na base. O ícone da bateria do painel de visualização da base $\Box$  fica azul intermitente durante o carregamento.

#### LIGUE OS AUSCULTADORES Para ligar os auscultadores, deslize o botão de alimentação.

#### TRANSFERIR SOFTWARE

O software Plantronics Hub proporciona aos utilizadores uma forma fácil de mudar de dispositivo e alterar as definições de software, assim como de instalar atualizações de software e firmware.

Transfira o Plantronics Hub para Windows ou Mac em **plantronics.com/software**.

# COMO

#### **Efetuar uma chamada 1.** Toque no botão de chamada do auricular. O ícone do

Настройте параметры конфигурации в нижней части базовой станции. Следующие настройки подходят для большинства стационарных телефонов: переключатель конфигурации =  $\mathsf{A}$ ; уровень громкости микрофона  $\Psi = 2$ ; и

suporte de atendimento HL10 ou um cabo EHS. **SUGESTÃO** Se não ouvir um sinal de marcação, vire a base ao

уровень громкости динамика  $\Psi = 2$ . Требуется дополнительная помощь? **plantronics.com/compatibility**. Требуется повторное сопряжение гарнитуры? **1.** Гарнитура поставляется сопряженной с базовой станцией. Для повторного сопряжения переведите гарнитуру в режим сопряжения и нажимайте кнопку сопряжения через Bluetooth  $\frac{1}{2}$  на задней панели базовой станции в течение 2 секунд, пока значок Bluetooth  $*$  на панели дисплея не начнет мигать синим и красным.

contrário e ajuste o interruptor (A--G). A predefinição "A" funciona com a maioria dos telefones de secretária.

**2.** После успешного сопряжения значок Bluetooth  $*$  на панели дисплея начнет непрерывно светиться синим.

**2.** Efetue a marcação a partir do telefone de secretária.

#### **Terminar/atender uma chamada**

Para atender ou terminar uma chamada, toque no botão de chamada do auricular.

**NOTA** Caso não tenha um suporte de atendimento HL10 ou um cabo EHS, remova o auscultador quando atende uma chamada ou pouse o auscultador ao terminar uma chamada.

#### RESOLUÇÃO DE PROBLEMAS

Não ouve o sinal de marcação nos auscultadores? Não tem áudio de chamada? O som do auricular está distorcido ou é produzido eco?

Ajuste as definições de configuração na parte inferior da base. Estas definições funcionam para a maioria dos telefones de secretária: Botão de configuração =  $A$ ; Volume de conversação  $\ddot{\bullet} = 2$ ; Volume de audição  $\ddot{\bullet} = 2$ . Precisa de mais ajuda? .**plantronics.com/compatibility**

#### Precisa de emparelhar os auscultadores novamente?

**1.** Os auscultadores vêm pré-emparelhados com a base. Para emparelhar novamente, coloque o auricular no modo de emparelhamento e prima o botão de emparelhamento Bluetooth na parte posterior da base durante 2 segundos até que o ícone de  $\frac{1}{2}$  Bluetooth do painel de visualização fique intermitente a azul e vermelho.

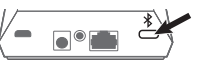

**2.** När enheterna har parkopplats lyser Bluetooth-ikonen  $\frac{1}{2}$  på basenheten med fast blått sken.

为耳机充电 将耳机置于支架中,为耳机充电至少 20 分钟。充电时,底座 显示面板的电池图标□ 呈蓝色闪烁。

- **2.** Após o emparelhamento, o ícone de Bluetooth do painel de visualização <sup>\*</sup> fica azul.
	- Precisa de mais ajuda? Veja o manual do utilizador completo: **plantronics.com/support**.

# **РУССКИЙ**

提示 如果您听不到拨号音, 请翻转底座并调节开关 (A--G)。"A"适用于大 多数桌面电话。

В системе есть краткое руководство по началу работы с гарнитурой и краткое руководство по началу работы с базовой станцией.

注 如果您没有 HL10 摘挂机装置或 EHS 线缆, 在接听电话时应拿下耳机或 在结束通话时挂上耳机。

# ПОДКЛЮЧЕНИЕ СИСТЕМЫ

Подключите систему гарнитуры согласно приведенной схеме.

#### ЗАРЯДКА ГАРНИТУРЫ

Установите гарнитуру в подставку и заряжайте ее не менее 20 минут. Во время зарядки значок аккумулятора на панели дисплея базовой станции мигает синим.

#### ВКЛЮЧЕНИЕ ГАРНИТУРЫ

Чтобы включить гарнитуру, переключите кнопку питания .

#### ЗАГРУЗКА ПРОГРАММНОГО ОБЕСПЕЧЕНИЯ

C помощью программного обеспечения Plantronics Hub можно легко изменять настройки устройства и программного обеспечения, а также устанавливать обновления приложений и встроенного ПО.

Загрузите приложение Plantronics Hub для Windows/Mac с сайта **plantronics.com/software**.

# ИСПОЛЬЗОВАНИЕ

**Совершение вызова 1.** Нажмите кнопку управления вызовами на гарнитуре. На дисплее базовой станции начнет светиться значок стационарного телефона . В гарнитуре будет воспроизведен тональный сигнал.

**ПРИМЕЧАНИЕ** Снимите трубку вручную при отсутствии микролифта HL10 или кабеля EHS.

**СОВЕТ** Если тональный сигнал не воспроизводится, переверните базовую станцию и отрегулируйте переключатель (A–G). Настройка «A» подходит для большинства стационарных телефонов.

**2.** Наберите номер с помощью стационарного телефона.

**Завершение/прием вызова**

Чтобы ответить на вызов или завершить его, нажмите

кнопку управления вызовами на гарнитуре. **ПРИМЕЧАНИЕ** При отсутствии микролифта HL10 или кабеля EHS снимите трубку для ответа на вызов или повесьте ее

для завершения вызова.

РЕШЕНИЕ ПРОБЛЕМ

В гарнитуре не воспроизводится тональный сигнал? Отсутствует звук вызова? При использовании гарнитуры воспроизводится искаженный звук или

появляется эхо?

Требуется дополнительная помощь?

Полное руководство пользователя доступно по адресу:

 $\begin{picture}(180,10) \put(0,0){\line(1,0){10}} \put(10,0){\line(1,0){10}} \put(10,0){\line(1,0){10}} \put(10,0){\line(1,0){10}} \put(10,0){\line(1,0){10}} \put(10,0){\line(1,0){10}} \put(10,0){\line(1,0){10}} \put(10,0){\line(1,0){10}} \put(10,0){\line(1,0){10}} \put(10,0){\line(1,0){10}} \put(10,0){\line(1,0){10}} \put(10,0){\line($ 

**plantronics.ru/support**.

Systemet har en snabbstartsguide för headsetet och en snabbstartsguide för basenheten.

#### KOPPLA IN SYSTEMET

Använd diagrammet för att ansluta headsetsystemet.

#### LADDA HEADSETET

Ladda headsetet i minst 20 minuter genom att placera det i klykan. Batteriikonen  $\Box$  på basenheten blinkar blått när headsetet laddas.

#### SLÅ PÅ HEADSETET

Om du vill slå på headsetet skjuter du strömknappen .

#### HÄMTA PROGRAMVARA

Med Plantronics Hub-programvara blir det enklare för användaren att ändra enhets- och programvaruinställningar och installera programvaru- och firmwareuppdateringar. Hämta Plantronics Hub för Windows/Mac på **plantronics.com/software**.

# ÅTGÄRD

#### **Ringa ett samtal**

- **1.** Tryck på samtalsknappen på headsetet. Bordstelefonikonen tänds på basenhetens skärm. En kopplingston hörs i headsetet.
- **OBS** Ta bort luren manuellt om du inte har en HL10-lurlyftare eller EHS-kabel.
- **TIPS** Om du inte hör någon kopplingston öppnar du basenheten och justerar omkopplaren i mitten (A–G). "A" fungerar för de flesta skrivbordstelefoner.
- **2.** Ring från bordstelefonen.

#### **Avsluta/besvara ett samtal**

Om du vill besvara eller avsluta ett samtal trycker du på samtalsknappen på headsetet.

**OBS** Om du inte har en HL10-lurlyftare eller EHS-kabel, lyft luren när du besvarar ett samtal eller lägg på luren när du avslutar ett samtal.

# FELSÖKNING

Hör du ingen kopplingston i headsetet? Hör du inget samtalsljud? Är ljudet i headsetet förvrängt eller ekar det? Justera konfigurationsinställningarna på undersidan av basenheten. Du kan använda följande inställningar för de flesta telefoner: konfigurationsomkopplaren =  $\overline{A}$ , talvolymreglaget  $\psi$  = 2 och lyssningsvolymen  $\psi$  = 2. Vill du ha mer hjälp? **plantronics.com/compatibility**.

#### Behöver du parkoppla headsetet igen?

**1.** Headsetet är parkopplat med basenheten vid leveransen. Om du vill parkoppla headsetet igen placerar du det i parkopplingsläget och trycker på Bluetoothparkopplingsknappen  $\frac{1}{2}$  på baksidan av basenheten i två sekunder tills Bluetooth-ikonen  $\frac{1}{2}$  på basenheten blinkar blått och rött.

# $\bigcirc^\circ$

#### Vill du ha mer hjälp?

Visa den fullständiga användarhandboken: **plantronics.com/support**.

#### 简体中文

您的系统随附有耳机快速入门指南和底座快速入门指南。

连接系统 请遵循图示连接您的耳机系统。

开启耳机电源 要打开耳机,请滑动电源 按钮。

# 下载软件

Plantronics Hub 软件能让您轻松更改设备和软件设置以及安装 软件和固件更新。

您可在 **plantronics.com/software** 下载适用于 Windows/Mac 的 Plantronics Hub。

### "如何做"类

### 拨打电话

**1.** 轻触耳机通话按钮。底座显示面板上的桌面电话 图标会亮 起。您应该会在耳机中听到一声拨号音。

注 如果您没有 HL10 摘挂机装置或 EHS 线缆,请手动移除耳机。

#### **2.** 使用桌面电话拨号。

#### 结束**/**接听电话

要接听或结束通话,请轻触耳机通话按钮。

#### 故障诊断 耳机中听不到拨号音?听不到通话音频?耳机声音失 真或听到回音?

请调节底座底部的配置设置。以下设置适合大多数桌面电 话: 配置开关 = A; 说话音量(v) = 2; 接听音量  $\bigcirc$  = 2。需要更 多帮助?**plantronics.com/compatibility**。

#### 需要重新配对您的耳机?

**1.** 您的耳机已经与底座进行了预配对。要重新配对,请将耳机 切换至配对模式并按底座背后的蓝牙配对 \* 按钮 2 秒钟, 直 到显示面板的蓝牙 图标呈蓝色和红色闪烁。

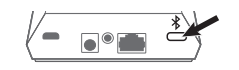

2. 成功配对后, 显示面板的蓝牙<sup>\*</sup>图标呈蓝色常亮。

需要更多帮助?

请参阅完整的用户指南:**plantronics.com/support**。